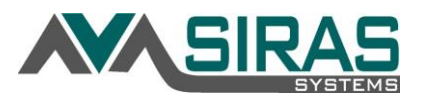

## **Goals in the IEP can be moved into any order:**

Go to Goal Developer under the Student Info of the student whose goal order you want to change.

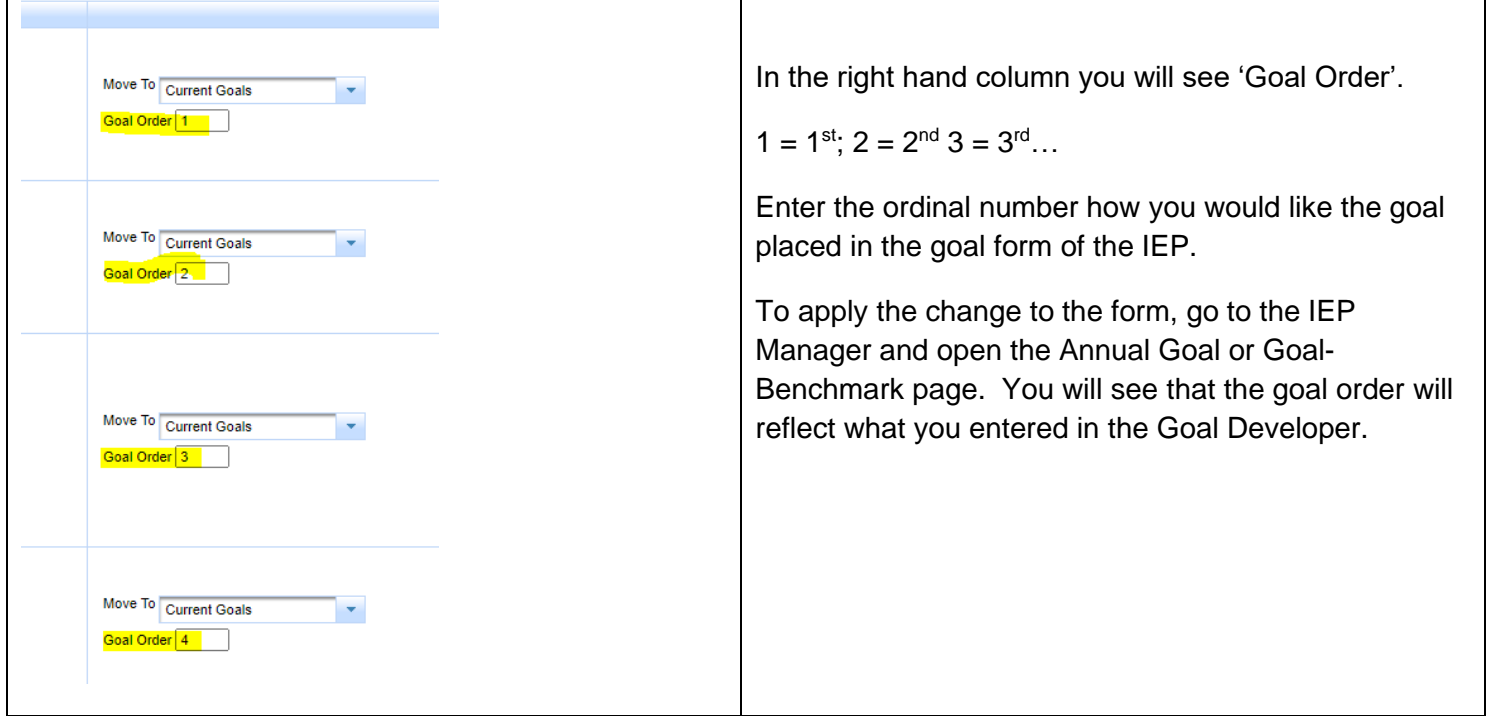

## **Filtering goals by Area of Need or Person Responsible:**

Located in the Goal Developer; Progress Report or Data Collection page all under the Student Info menu offers the ability to filter the goal by Area of Need or Person Responsible. This will not reflect on the IEP Annual Goal page, just on the SIRAS interface for isolating only the goals the provider is responsible for.

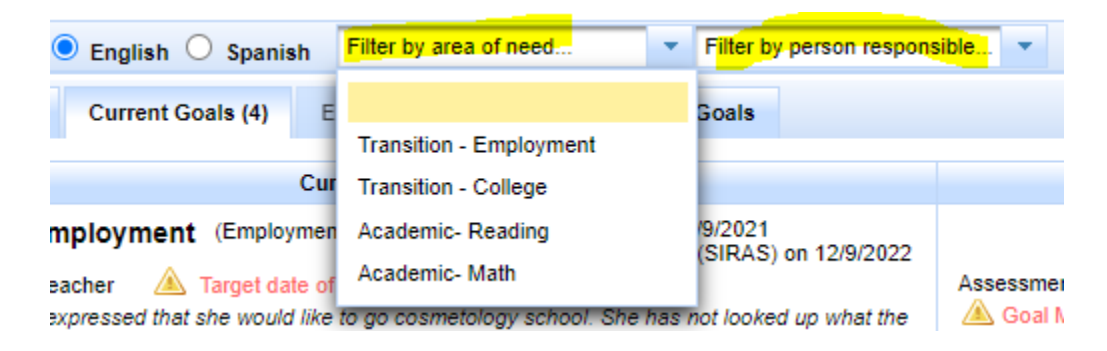